IMPROVEMENT STARTS WITH EMPATHY

# **Instruction Manual Service-Portal V2**

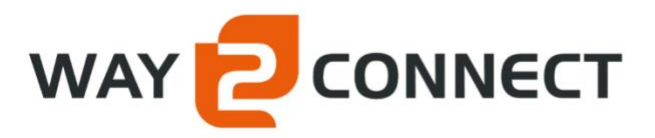

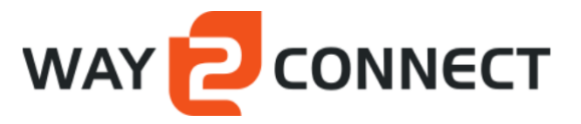

## Legend

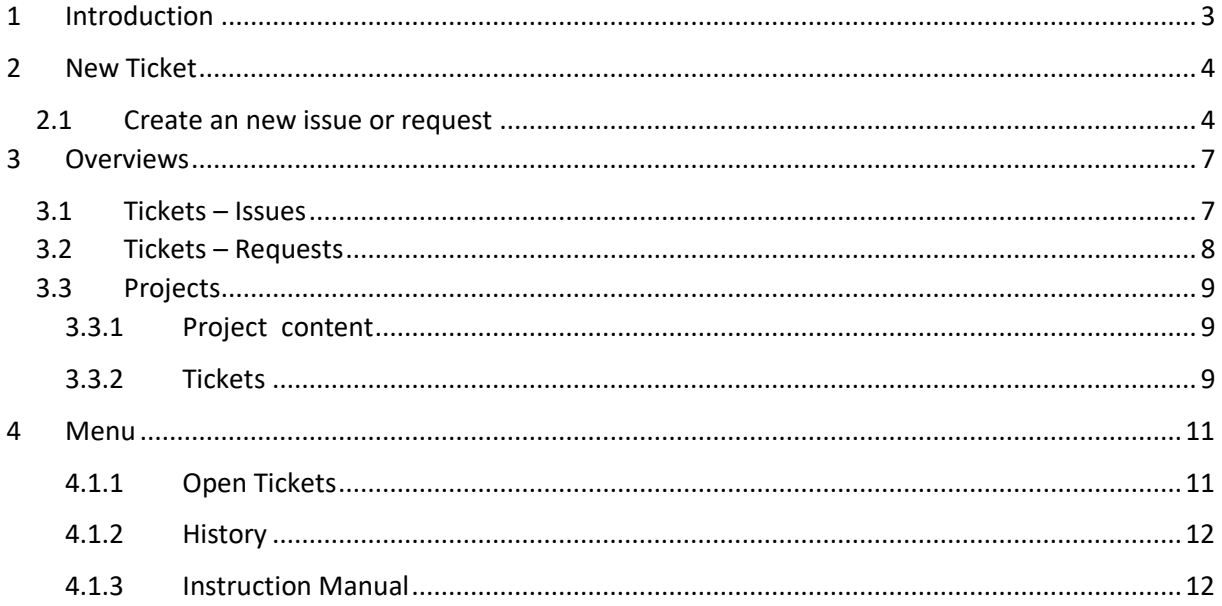

## <span id="page-2-0"></span>**1 Introduction**

Way2connect has a service portal for its customers. In this portal users can share questions and comments with our service desk as easily and efficiently as possible.

We have made a new version based on feedback we received. The main purpose of this version is to make the portal even easier to use. The interface has been simplified and with a number of standard questions you can, for example, easily determine the priority of your request or issue.

In our portal you will also be informed about the status of your tickets and there is a more transparent workflow in handling them.

To explain the workings of this tool, Way2connect has created this "Instruction Manual Service Portal version 2" for you.

## <span id="page-3-0"></span>**2 New Ticket**

### <span id="page-3-1"></span>**2.1 Create a new issue or request**

To create a new issue or request, a "New" button is displayed in the top right of the screen.

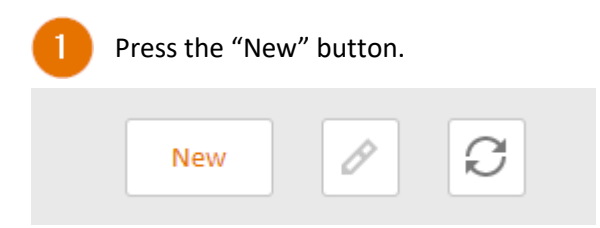

#### This screen will appear:

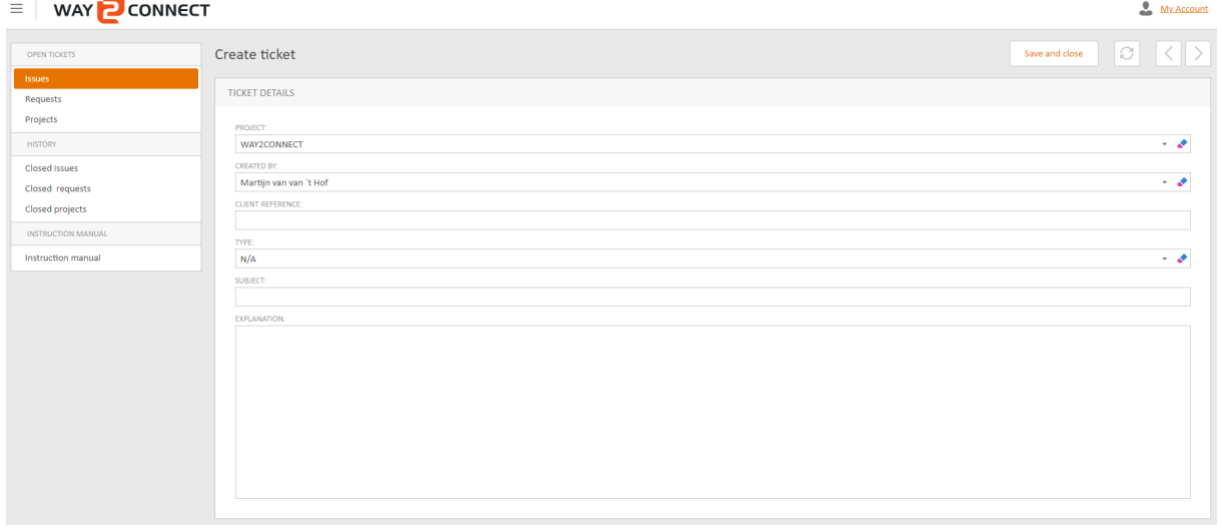

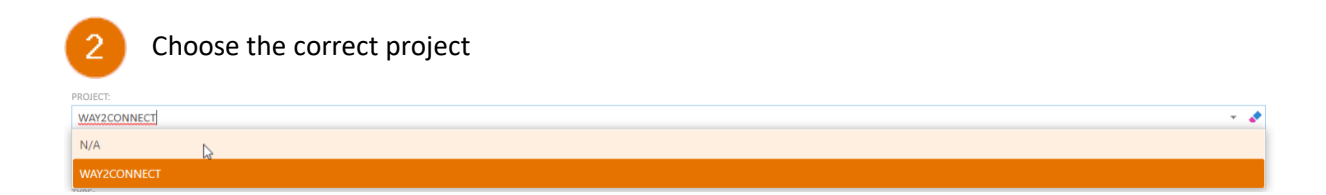

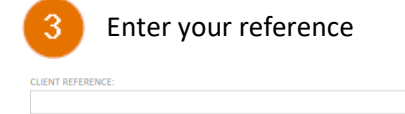

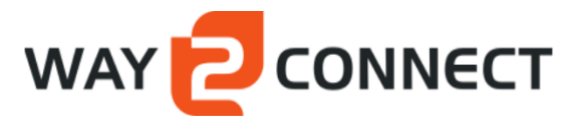

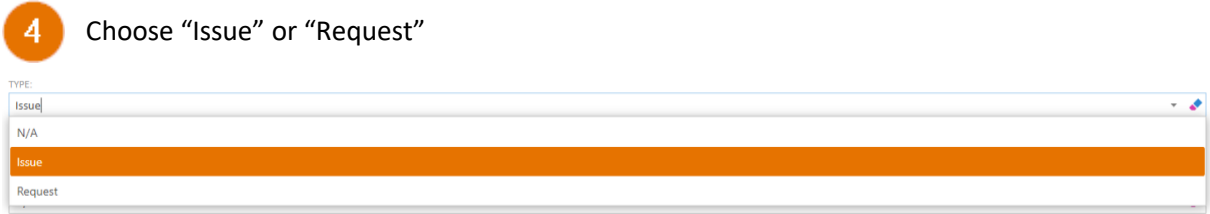

Note: With a new issue 2 additional questions are asked

#### "Issue": Make a choice at question 1

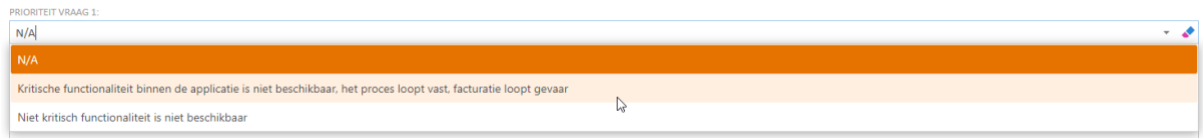

#### "Issue": Make a choice at question 2

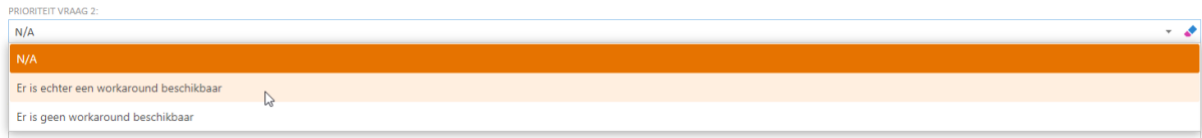

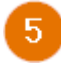

Enter the subject (a brief explanation of the issue or request)

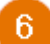

Write a detailed explanation of the issue or request

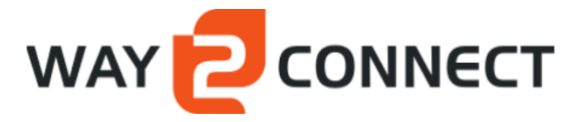

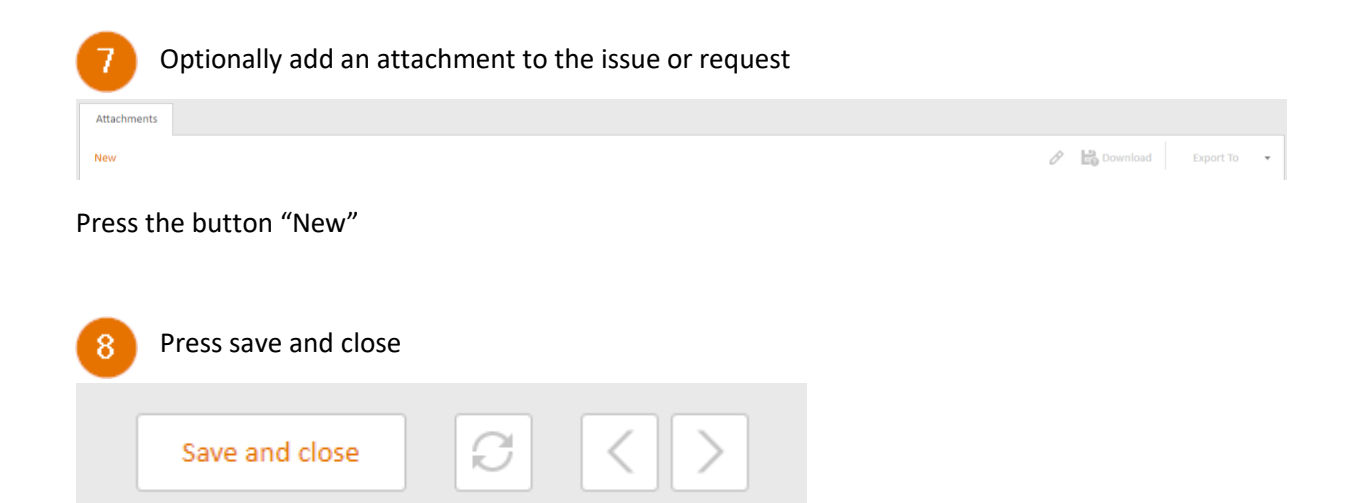

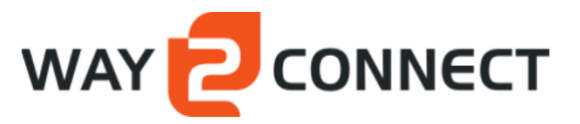

 $\bullet$  My Account

## <span id="page-6-0"></span>**3 Overviews**

### <span id="page-6-1"></span>**3.1 Tickets – Issues**

#### $\equiv$  WAY **2** CONNECT

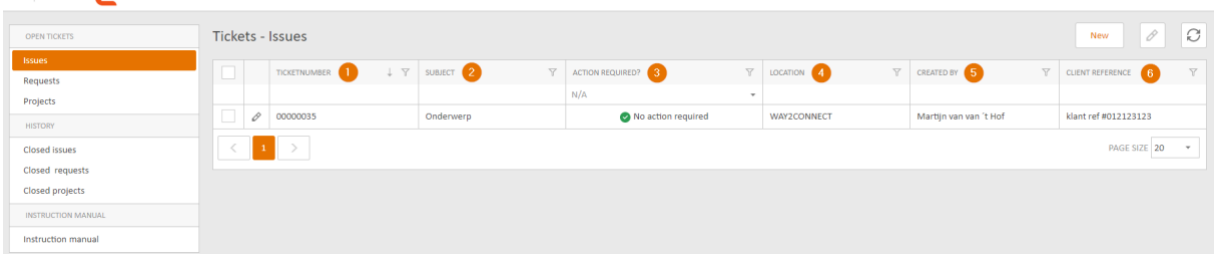

#### (image 2 – Issue overview)

#### **1. Ticketnumber**

Each issue is automatically assigned a unique ticket number that is used to communicate with you during the work until it is finished.

#### **2. Subject**

The subject is chosen by you. This is a brief description of the issue.

#### **3. Action required**

It is indicated here whether action must be taken by you or the Way2connect support desk.

#### **4. Location**

The project name makes it clear under which project the issue is registered.

#### **5. Created by**

The name of the person who created the issue.

#### **6. Client reference**

Here you can provide a Client reference which is used internally at your organization.

### <span id="page-7-0"></span>**3.2 Tickets – Requests**

#### $=$   $\sqrt{2}$  MAY 2 CONNECT

| WAY <b>D</b> CONNECT<br>My Account<br>$\equiv$ |                      |                                                         |             |                         |                                                                         |              |     |                                   |                                                                                                    |                           |                      |
|------------------------------------------------|----------------------|---------------------------------------------------------|-------------|-------------------------|-------------------------------------------------------------------------|--------------|-----|-----------------------------------|----------------------------------------------------------------------------------------------------|---------------------------|----------------------|
|                                                | <b>OPEN TICKETS</b>  | $\mathscr{O}$<br><b>Tickets - Request</b><br><b>New</b> |             |                         |                                                                         |              |     |                                   |                                                                                                    |                           |                      |
|                                                | Issues<br>Requests   | $\Box$                                                  |             | TICKETNUMBER TY SUBJECT |                                                                         | $\mathbb{Y}$ |     | PROJECT NUMBER 3 ACTION REQUIRED? | $\mathbb{Y}$ LOCATION $\begin{bmatrix} 5 \\ 7 \end{bmatrix}$ $\mathbb{Y}$ created by $\begin{bmatrix} 6 \\ 7 \end{bmatrix}$ $\mathbb{Y}$ client reference |                           |                      |
|                                                | Projects             |                                                         |             |                         |                                                                         |              |     | N/A                               |                                                                                                    |                           |                      |
|                                                | <b>HISTORY</b>       |                                                         | O           | 00031449                | Nieuw telefoon2 veld aanmaken                                           |              | 001 | No action required                | WAY2CONNECT                                                                                                    | Connor Stoop              | Tel2 veld contact    |
|                                                | <b>Closed issues</b> | $\overline{\phantom{a}}$                                | 0           | 00031389                | Workorder keuze menu                                                    |              | 001 | No action required                | WAY2CONNECT                                                                                                    | Maikel Jaspers            |                      |
|                                                | Closed requests      |                                                         | 0           | 00030803                | Lengte en breedte graden tonen                                          |              | 006 | No action required                | WAY2CONNECT                                                                                                    | Maikel Jaspers            |                      |
|                                                | Closed projects      |                                                         | O           | 00028775                | Bij camera's met meer dat 12 Megapixels out of memory op<br>attachtment |              | 001 | No action required                | WAY2CONNECT                                                                                                    | Leo Broos                 |                      |
|                                                |                      |                                                         | 0           | 00000031                | km van tot                                                              |              |     | No action required                | WAY2CONNECT                                                                                                    | Martijn van van 't<br>Hof |                      |
|                                                |                      |                                                         | $\langle$ 1 |                         |                                                                         |              |     |                                   |                                                                                                    |                           | PAGE SIZE 10<br>$\;$ |

(Image 3 – Request overview)

#### **1. Ticketnumber**

Each request is automatically assigned a unique ticket number that is used to communicate with you during the work until the it is finished.

#### **2. Subject**

The subject is chosen by the you. This is a brief description of the issue.

#### **3. Project number**

This indicates under which project the request will be held.

#### **4. Action required**

It is indicated here whether action must be taken by the you or the Way2connect support desk.

#### **5. Location**

The project name makes it clear under which project the issue is registered.

#### **6. Created by**

The name of the person who created the issue.

#### **7. Client reference**

Here you can provide a Client reference which is used internally at your organization.

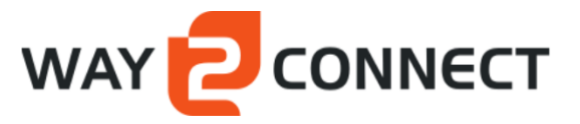

### <span id="page-8-0"></span>**3.3 Projects**

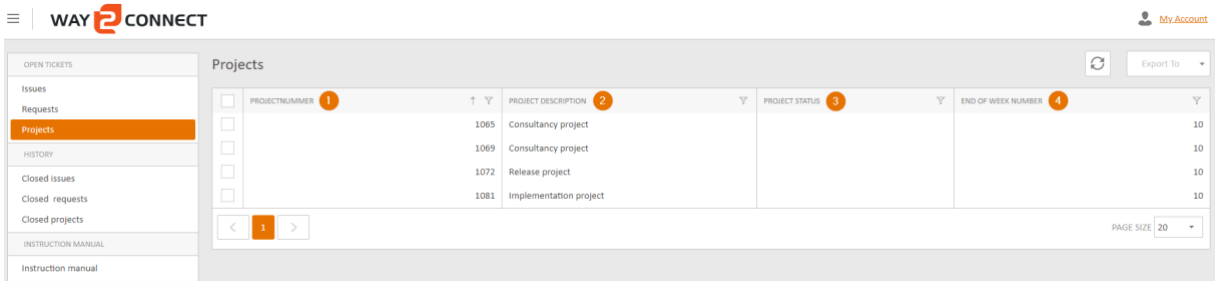

(Image 4 – Projects overview)

#### **1. Start date**

Each "delivery" project has a start date when the request work will start.

#### **2. Start week number**

Week number in which the projects start.

#### **3. End date**

Each "delivery" project has an end date where the requested work will be finished.

#### **4. End of week number**

Week number in which the project ends.

#### <span id="page-8-1"></span>**3.3.1 Project content**

As soon as a request has been estimated and approved by you, a project will be created with reference to the quotation.

| WAY CONNECT<br>My Account<br>$\equiv$ |                       |      |                                             |          |                       |  |                      |                                          |  |  |  |
|---------------------------------------|-----------------------|------|---------------------------------------------|----------|-----------------------|--|----------------------|------------------------------------------|--|--|--|
| <b>OPEN TICKETS</b>                   | $\rm{C}$<br>Projects  |      |                                             |          |                       |  |                      |                                          |  |  |  |
| Issues<br>Requests                    | PROJECTIVIMMER        |      | $\uparrow \uparrow$ PROJECT DESCRIPTION (2) | $\nabla$ | <b>PROJECT STATUS</b> |  | T END OF WEEK NUMBER | Y                                        |  |  |  |
| Projects                              | $\Box$                | 1065 | Consultancy project                         |          |                       |  |                      | 10                                       |  |  |  |
| <b>HISTORY</b>                        | $\Box$                | 1069 | Consultancy project                         |          |                       |  |                      | 10                                       |  |  |  |
| Closed Issues                         | $\Box$                | 1072 | Release project                             |          |                       |  |                      | 10                                       |  |  |  |
| Closed requests                       | $\Box$                | 1081 | Implementation project                      |          |                       |  |                      | 10                                       |  |  |  |
| Closed projects                       | $\langle$ 1 $\rangle$ |      |                                             |          |                       |  |                      | PAGE SIZE 20<br>$\overline{\phantom{a}}$ |  |  |  |
| <b>INSTRUCTION MANUAL</b>             |                       |      |                                             |          |                       |  |                      |                                          |  |  |  |
| Instruction manual                    |                       |      |                                             |          |                       |  |                      |                                          |  |  |  |

(Image 5 – Project / quotation)

#### <span id="page-8-2"></span>**3.3.2 Tickets**

The tickets that are included in the project are shown in the overview.

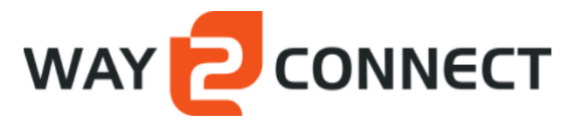

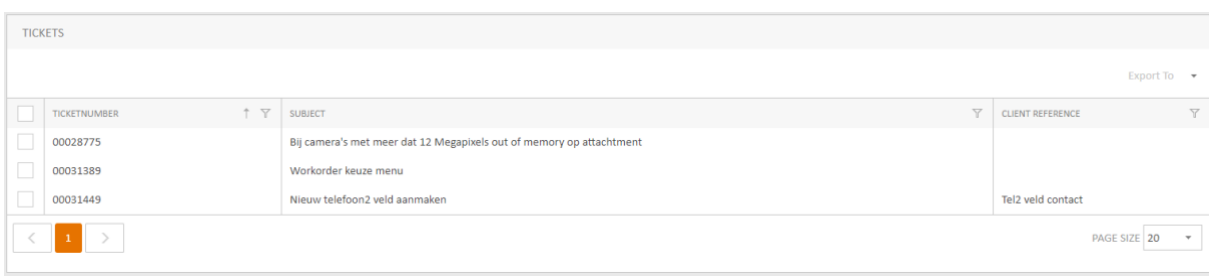

#### (Image 7 – Project tickets)

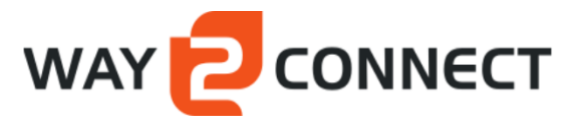

### <span id="page-10-0"></span>**4 Menu**

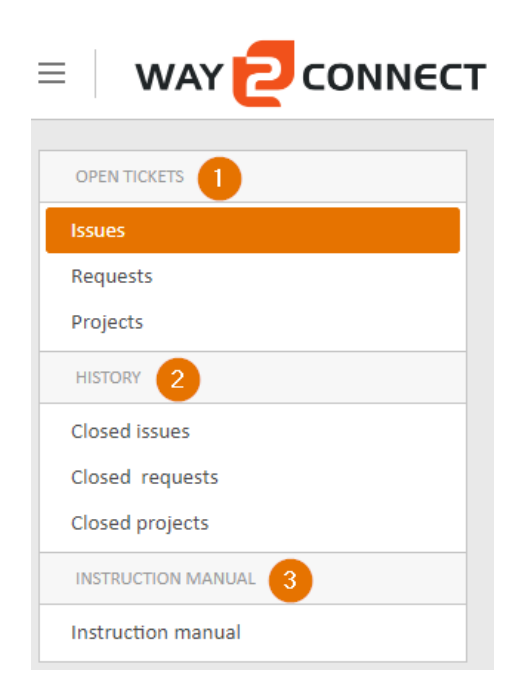

#### (Image 1 – Menu)

The menu is subdivided into 3 parts:

1. Open Tickets 2. History Instruction Manual

#### <span id="page-10-1"></span>**4.1.1 Open Tickets**

Here you will find current / open items that have been created by you, that are being processed and have not yet been closed. These consist of 3 types:

- Issues
- Requests
- Projects

#### **4.1.1.1 Issues**

An issue is a problem in the software that needs to be solved.

#### **4.1.1.2 Requests**

A request is a requested modification of the software.

#### **4.1.1.3 Projects**

Provides an overview of planned issues and request with a start and end date to go live.

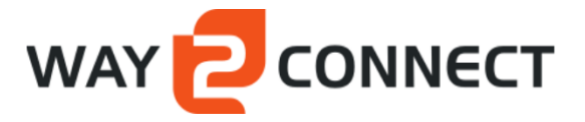

#### <span id="page-11-0"></span>**4.1.2 History**

Here you will find the history of closed cases that are no longer being processed.

- Closed Issues
- Closed Requests
- Closed Projecten

**4.1.2.1 Closed Issues**

Overview of closed issues

#### **4.1.2.2 Closed Requests**

Overview of closed requests

#### **4.1.2.3 Closed Projects**

Overview of completed and closed issues and request within a project.

#### <span id="page-11-1"></span>**4.1.3 Instruction Manual**

Here you will find the instruction manual for the service portal